# **拡張性を考慮した小規模仮想化基盤の構築**

松浦 知史<sup>1,a)</sup> 森 健人<sup>1,b)</sup> 金 勇<sup>1,c)</sup> 友石 正彦<sup>1,d)</sup>

**概要**:大学内のログ情報を扱う組織において構築した小規模な仮想化基盤について紹介する。少額の投資 から始められ、段階的に機器を導入する事が可能な構成を目指した。ベースは HP Proliant および HDD エンクロージャとし、その他に実験用マシン (Mac mini) を組み合わせて初期段階の構成とした。現段階 では vSphere 5.5 および仮想マシンのバージョン 10 という組み合わせが安定運用に適していることが分 かった。環境構築に当たってはソフトウェアのバージョンの組み合わせで不具合が発生することも多く、 その様な失敗談も踏まえて環境構築の過程を記す。

# **1. はじめに**

ICT 基盤はあらゆる組織の活動を支える一方で、基盤整 備にかかるコストやその基盤を維持するための運用コスト が問題となっている。大学もその例外では無く、コスト削 減や将来の拡張性を考慮し仮想化基盤の構築やクラウド環 境を利用した ICT 基盤の見直しが進んでいる [1], [2], [3]。

本論文はこのような大学全体における ICT 基盤の戦略 を示すものでは無く、学内の一組織が小規模な仮想化基盤 環境構築した事例を示すものである。組織に寄っては扱う データの性質や量が特殊であり、全学向けに整備された仮 想化基盤の利用が困難な場合がある。その様なケースの一 助となるために具体的な機器や設定手順を要求要件と共に 整理することが、本論文の主な目的である。

2 章では要求要件や予算などの制約条件を整理し、3 章 ではそれら要件を満たすハードウェアおよびソフトウェア 構成を記す。4 章では環境構築過程で遭遇したトラブルや 簡単な性能評価を紹介する。

# **2. 小規模仮想化基盤の要件と設計**

仮想化基盤を導入する組織における制約、要求要件を整 理し、設計方針を示す。予算の制約が厳しく高額なサーバ 等を導入する事は出来ないため、少額規模の投資を繰り返 し行う事で規模を拡張できるシステムを念頭に設計を行う。

b) mori@cert.titech.ac.jp<br> $\frac{c}{c}$  more@exic.titech.ac.jp

#### **2.1 制約と要求要件**

学内における様々なネットワーク機器等のログを扱う組 織において、仮想化基盤を構築することを想定する。スト レージ、仮想ホスト、予算に関する要件を下記に整理する。 **2.1.1 ストレージ**

まず、ストレージに関する要求を列挙する。

- *•* 容量:数百 TB まで拡張可能なシステムである事
- *•* データ保護:RAID10 をサポートする事
- *•* 接続方式:iSCSI をサポートする事
- *•* NIC:10Gbps のインターフェースを備えること

現状で利用しているログのデータ量は合計で数 TB 程度 であり一般的な 1U サイズのサーバマシンが備える容量で 十分である。しかし今後はネットワーク機器だけでなく、 セキュリティ機器等のログやネットワークフォレンジック ス用のログ等も想定されるため扱うログの種類も数倍程度 増加すると見込まれる。また対外線の性能も 10Gbps から 100Gbps に増加することが計画されており、必要に応じて 数十 TB から数百 TB まで拡張可能なストレージシステム が求められる。

データ保護のためにRAIDの採用は必須である。RAID10 はミラーリングとストライピングを組み合わせた手法で容 量は半分になるが、速度も確保されている。採用の一番の 理由は障害の局所性である。RAID5/6 では障害の影響が 複数の HDD に及び、データ復旧時に長時間サービスが停 止してしまう可能性がある。また全てのパリティチェック をするために大きな負荷がかかり続け、そのタイミングで 復旧中の HDD が破損しデータ復旧に失敗するという危険 性も存在する。RAID10 は設置する HDD が増加してもミ ラーしている 2 台の HDD の中だけで障害の影響が抑えら れるという局所性を持ち、リビルドもミラーリングしてい

<sup>1</sup> 東京工業大学 Tokyo Institute of Technology, Meguro, Tokyo 152–8550, Japan

a) matsuura@gsic.titech.ac.jp

<sup>&</sup>lt;sup>c</sup>) yong@gsic.titech.ac.jp<br> $\frac{d}{dx}$  tomoinhi@nec.titech.ac

d) tomoishi@noc.titech.ac.jp

る HDD から情報をコピーするだけである。出来るだけシ ンプルな構成を採る方が良いと判断し RAID10 を要件と した。

ライブマイグレーションの様な仮想化環境特有の機 能を実現するためには共有ストレージが欠かせない。 FC/iSCSI/NFS が代表的な接続方法である。機器構成がシ ンプルで一定の性能も期待出来るため iSCSI を要件とした。

現在有線 LAN 用途の NIC は 1Gbps が主流である。こ れは現状のログ情報を収集するには十分な性能である。一 方で 1Gbps は市販の HDD(SATA) の速度を数割程度下回 る性能であり、ネットワーク接続された共有ストレージと して使用する場合は性能低下を招く。また RAID10 による 速度向上や SSD の採用を考えると一層の性能低下が懸念 される。その為に 10Gbps の NIC を備える必要がある事を 要件とした。

#### **2.1.2 ネットワーク**

ログの収集・分析が主目的であり、通信記録等は外部か らアクセス出来ない環境で転送しなくてはならない。その ため、学内に閉じたログの転送経路が必要である。また共 有ストレージを利用するための経路も別セグメントで用意 しておくことが望ましい。加えて、ログの分析結果等を学 内全域に掲示する場合はグローバルなセグメントが必要に なる。現状の扱っているログの量を考慮すると、転送性能 は 1Gbps で十分サービス可能である。一方で将来的なロ グの増大を考慮すると共有ストレージを接続するセグメ ント内およびログ転送に利用するセグメントの上流側は 10Gbps に拡張できる事が望ましい。

#### **2.1.3 仮想ホスト**

仮想ホストに求められる事項としては"Windows 端末か らも容易に利用できるシステムである事"が挙げられる。 これは想定される利用環境による事項で、教員以外にも事 務職員が仮想化基盤環境を利用するためである。事務職員 は基本的に Windows 端末を利用しており、そこからシス テムの制御を行いやすい環境を構築する必要がある。

#### **2.1.4 予算**

予算規模は 100-200 万円程度を想定する。また単年度で なく複数年度の予算が割り当てられているものとする。そ のため、機材等の購入時は基本的に 100 万円以下、可能で あれば 50 万円以下である事を要件とする。

#### **2.2 システム設計**

前節の要件を満たすようにシステム設計を行う。

# **2.2.1 ネットワーク構成**

まずネットワークおよび物理構成を図 1 に示す。前節 で示したネットワークに対する要求事項を満たすために、 ネットワークは 3 つのセグメントによって構成される。グ ローバルセグメントはグローバル IP アドレスからなるセ グメントであり学内外からのアクセスを想定するホストが

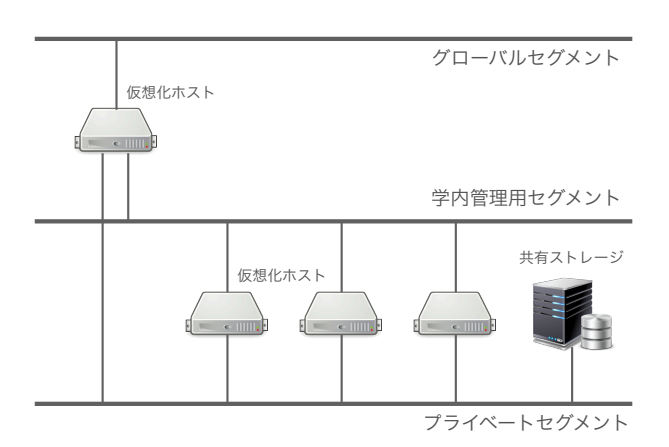

**図 1** ネットワークおよび物理構成

接続される。現状では学内全域に向けてサービスを提供す る事を想定しており、集約されたデータの提示 (WEB サー バ) など全学向けのサービスを提供する仮想マシンを配置 する事を想定している。学内管理用セグメントは学内に閉 じたプライベート IP アドレスからなるセグメントである。 このセグメントはセキュリティやネットワーク機器等の存 在するセグメントと接続可能で有り、ログの収集経路とし て利用される。また機器の設定等の管理を行う場合もこの セグメントを利用する。プライベートセグメントは今回構 築する小規模仮想化基盤の内側に存在するネットワークで ある。仮想化基盤を支えるためのセグメントであり共有ス トレージの設置が想定されている。またライブマイグレー ションの様な仮想化基盤特有のデータもこのセグメントを 通してやり取りされる。

#### **2.2.2 仮想化ホストのマシン構成**

前節で示したストレージに関する要求事項を満たすよう に、また拡張性や予算面も考慮しながらマシン構成の設 計を行った。容量に関しては、HDD ディスクエンクロー ジャを採用することで対応する事にした。iSCSI に対応し たネットワークストレージ等も多く販売されているが、予 算の制約上導入が難しく、単にホストマシンのディスク容 量を増加させる HDD エンクロージャを選択した。そのた め iSCSI の環境は別途準備する必要が生じる。分散スト レージの技術も多数提案されており、サーバ台数を増やす ことで容量を確保する方法も存在するが、分散ストレージ を運用するには一定水準の技術力が求められ、また選択し た分散ストレージ特有の制約を受けながらアプリケーショ ン開発を行わなくてはならない。技術力の高い担当者の異 動を機にシステム運用が継続出来ないといった事態を避け るため、サーバの台数を増やして容量を増やすのでは無く、 HDD ディスクエンクロージャを増やすことで容量を増や す方法を採った。

#### **3. 仮想化基盤の実装**

前章の要件及び設計を受け、本章では具体的なハード

ウェアおよびソフトウェアを示しながら仮想期基盤の実装 手順を示す。

# **3.1 ハードウェア構成**

全体のハードウェア構成を図 2 に示し、下記に用途毎の 詳細を記す。

# **3.1.1 仮想ホスト用サーバ**

下記に仮想化ホストとして利用しているマシンスペック を示す。全体で 6 台のサーバを用意した。いずれのサーバ も CPU の数は 1 つである。HP サーバには 8GB\*4 枚のメ モリ、4TB\*4 個のディスクを搭載した。Mac mini サーバに は 8GB\*2 枚のメモリ、240GB\*2 個のディスクを搭載した。 HP サーバのみが RAID10 となっているが、これはハード ウェア RAID 機能の有無が関係している。また、2.1.4 項 で示した予算の要求を満たす形でサーバの選択を行った。

- HP proliant DL320e gen8 (2 台)
- **–** CPU: Xeon E3-1240v2 (4 core) 3.4 GHz
- **–** MEM: 32GB ADTEC ADS12800D-E8G4
- **–** HDD: 8TB (RAID10) HGST 0S03361
- **–** PCIe: HP Ethernet 10Gb 2 ポート 530T
- **–** PCIe: HP Smart アレイ P431/2GB FBWC (1 台のみ)
- *•* Mac mini server 2012 late (4 <sup>台</sup>)
- **–** CPU: Core i7 (4 core) 2.6 GHz
- **–** MEM: 16GB Transcend JM1600KSH-16GK
- **–** SSD: 480GB (240GB\*2) Intel SSDSC2CW240A3

P431 を備えるサーバについて補足しておく。P431 は D3600(HDD ディスクエンクロージャ) と接続するための ボードである。10GBASE-T を 2 ポート備える 530T と P431 を同時に DL320e gen8 のサーバに設置する事は一見 出来ないように思われる。これは DL320e のシステム構成 図 [4] を参照する事で解決した。HP オンラインストアでは サーバ購入時に様々なオプションを選択可能であるが、シ ステム構成図にはより網羅的なオプションに関する記述が 存在する。実際には DL320e(サーバ) と 530T と P431(オ プション) は別に購入し、別途取り付け作業を行った。

# **3.1.2 HDD ディスクエンクロージャ**

HP サーバと接続する HDD ディスクエンクロージャのス ペックは下記の通りである。D3600 はサーバと直接接続す るタイプのエンクロージャであり、上記で示した HP Smart アレイ P431 を持つ HP サーバと接続される。D3600 は 12 個のドライブベイを備えており、今回は 4TB(SATA) の HDD を 12 個搭載し RAID10 を採用することで 24TB の 容量を確保した。下記に D3600 のスペックを示す。

- *•* HP D3600 Enclosure (1 <sup>台</sup>)
- **–** HDD: 24TB (RAID10) HGST 0S03361 (12 個)

**–** IF: SAS 12Gbps

D3600 は最大 8 台までカスケード接続が可能であり、現 在の構成であれば合計で 192TB(RAID10) の容量を確保す

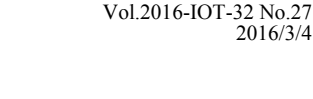

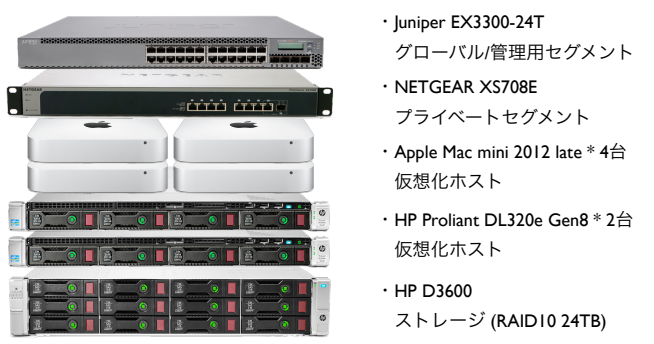

**図 2** ハードウェア構成

ることが出来る。インターフェイスは SAS 12Gbps と記し ているが、今回は SATA の HDD を利用しており、半分の 6Gbps で接続される。SATA を SAS のディスク (SAS 3.0) と置き換えることで本来の SAS 12Gbps で接続することが 可能である。上記のハードウェア構成を採ることにより、 2.1.1 項に示した 4 つの要求要件の中で iSCSI による接続 方式以外は全て満たすことが可能である。

# **3.1.3 ネットワークスイッチ**

ネットワーク機器は下記のスイッチを利用している。 Juniper スイッチは上流と仮想化基盤を繋ぐ役割を果たし ている。2.2.1 項で示した様に仮想化基盤の環境では 3 つ のセグメントを想定しており、VLAN によって Jniper 配 下にグローバルおよび学内管理用セグメントを実現してい る。NETGEAR スイッチは共有ストレージに接続するた めだけに利用するスイッチである。このようなネットワー ク機器の構成を採ることで 2.1.2 項に示したネットワーク 対する要求要件を満たす事が可能である。

- *•* Juniper EX3300-24T (1 <sup>台</sup>)
- **–** 1000BASE-T 24 ポート
- **–** SFP+ 4 ポート
- *•* NETGEAR XS708E-100AJS (1 <sup>台</sup>)
- **–** 10GBASE-T 8 ポート
- **–** SFP+ 1 ポート

## **3.2 ソフトウェア構成**

ソフトウェア関しては基本的に運用担当者の変更に耐え られるように、利用者が多いものを選択した。仮想化ホス トには VMWare vSphere 5.5 を採用し、その上で動作する 仮想マシンには基本的に ubuntu Linux 14.04 LTS を採用 した。

#### **3.2.1 仮想化ソフトウェア**

仮想化のソフトウェアとして VMWare vSphere 5.5 を 採用した。今回構築する仮想化基盤環境は教員や技術職員 に加えて事務職員も利用する。事務職員は Windows 端末 を利用しており、そのような端末からでも操作が可能な VMware を選択した。また複数の vSphere を統合的に管理 する vCenter も利用した。vSphere、vCenter および仮想

マシンのバージョンを下記に記す。

- VMware vSphere Ver. 5.5
- *•* VMWare vCenter Ver. 5.5
- *•* VMWare 仮想マシン Ver. 10

今回のハードウェア構成では上記のバージョンが最も安 定して動作した。付録 A.1 にインストール手順を記す。ま た詳細は次章に記すが、現在最新の Ver. 6.0 ではディスク 性能が大幅に低下した。将来的には VMware 社の対応状 況を確認し、vSphere/vCenter は Ver. 6.0 に、またそれに 合わせて仮想マシンのバージョンも更新する計画である。

#### **3.2.2 iSCSI のサポート**

iSCSI に対応し、10GT の NIC を備える機器は高価であ り、予算制約である 100 万円以下を満たすことが出来な かった。そのため、自前で iSCSI の環境を構築することと した。HDD エンクロージャが接続されている HP Proliant に vSphere をインストールし、その仮想マシン (ubuntu Linux) 上に iSCSI target(LIO) を立ち上げて、仮想化環境 における共有ストレージとして利用した。図 3 に iSCSI の 構成を示す。図中右側にある複数の仮想化ホストは各々の VMware ESXi が備える iSCSI software adapter を通して 遠隔のディスク (HDD エンクロージャが備えるディスク) をローカルに存在するディスクと同じように利用する事が 可能である。下記にソフトウェアとそのバージョンを記す。

- *•* ubuntu 14.04.02 LTS server
- *•* targetcli 2.1-1

上記の仮想マシンに 32TB の HDD を thin provisioning 形式で追加し、これを iSCSI 用のディスクとして割り当 てた。HDD エンクロージャは 24TB の容量しか持たない が、使用する段階でディスク領域を割り当てる thin provisioning 形式を選択することでこの様な割り当ても可能と なる。targetcli を利用し、32TB の追加ハードディスクを iSCSI を通して共有出来るように設定した。他の仮想ホス トから iSCSI を利用してディスクをマウントし、仮想マシ ンの作成やライブマイグレーションなどを行い良好に動作 した。参考までに vSphere 5.5 では 62TB の上限がある。 また 60TB 程度を割り当てた場合は動作が不安定で、共有 ストレージとして利用する事は出来なかった。付録 A.2 に iSCSI 環境の構築手順を記す。

上記の様な設定を行い、iSCSI のサポートを行った。ま た、2 章で挙げた要求要件の全てを本章を通して満たすこ とが可能である事を示した。

# **4. 失敗事例および簡易な性能評価**

#### **4.1 ESXi 6.0 に関する問題**

#### **4.1.1 HP proliant における書き込み速度**

仮想化マシンのバージョン 11(ESXi 6.0) を利用すると 書き込み速度が非常に遅くなる (20MB/s 程度と USB メモ リ程度の速度)。これは VMware 社も認識している問題で

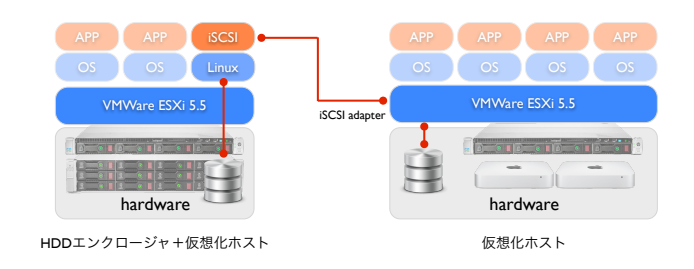

**図 3** iSCSI による共有ストレージの構築

有り、CPU が XEON E3、E5、E7 の v2 以上であればサ ポートされる予定である。

ESXi 6.0 上で仮想マシンバージョン 10 および 8 を試し たが、問題は出なかった。また、バージョン 10 の方が全 体的にパフォーマンスが良かった。ESXi 6.0 は比較的新し いバージョンなので、安定運用も考慮し ESXi 5.5 を利用 する事とした。5.5 以上であれば仮想マシンのバージョン 10 が利用可能である。

## **4.1.2 mac mini の筐体温度に関する問題**

Mac mini はそもそも ESXi で正式にサポートされている 訳では無いが、ESXi 6.0 からインストールが非常に楽にな り、6.0 インストール用の ISO イメージを利用する事で事 前の設定等無しでインストールが可能である。ただファン が正常に動作しないようで室内の温度が 27 度程度に上昇し たときに半数以上の ESXi が反応しなくなり、再起動を余 儀なくされた。ESXi 5.5 ではファンは回転してはいるが一 定で風量も少なく手で筐体を触れても熱く感じるほどであ る。USB のファン (TIMELY USB ファン BIGFAN120U for Men) を利用し、熱対策を取ることで温度が下がり動作 が安定した。

HP Proliant におけるディスク性能、mac mini の熱対策 を考慮すると ESXi 5.5 かつ仮想マシン ver10 が妥当であ ると判断した。

#### **4.2 HDD のホットスワップについて**

HP proliant は HDD の挿入口が4つ有り、今回は RAID10 の構成を採った。この機器はホットスワップ対応製品で実 際に動作中の HDD をマウンタごと引き抜き、新品の HDD と取り替えて指し直した所、正常に動作した。つまり HDD リビルド中もホスト及び仮想マシンは動作し続け、6-8 時 間程度かけてリビルドが完了した。

このホットスワップ作業を素早く行おうと考え別途マウ ンタと HDD を準備した。マウンタと HDD をセットで事 前に準備しておくことで、トラブル時の作業コストを低減 する事を狙っている。しかし、HDD だけでなくマウンタ も含めて交換したところ、正しくリビルドが開始された様 に思えたが数分後には HP proliant の電源が落ちた状態に なった。ここで電源を投入したところリビルドが開始さ れ、最終的には正常な状態に復帰した。マウンタには ID

が振られているのか、認識するために再起動が必要なよう である。HDD 交換するときはマウンタを引き抜き、HDD だけを交換した状態で元に戻すのが良いと考えられる。

# **4.3 仮想マシン ver8 および iSCSI に関する問題**

仮想マシン (ubuntu14.04) 上に iSCSI target(LIO) を立 ち上げて、仮想化環境における共有ストレージとして利用 した。また、ローカルセグメント (1Gbps) のみを用いて検 証した。ここで iSCSI target を仮想マシン ver8 かつ HDD を使用した場合に問題が生じた。具体的な症状としてはこ の共有ストレージに接続している ESXi のホストがアクセ ス不能になってしまった。アクセス不能になるまではホス トによって差があり、2 日から 5 日程度であった。設定の 見直し、再起動や再インストールを繰り返したが状況は改 善されなかった。一度この不具合が発生すると再起動中に 停止してしまう。起動プロセスとしては 8 割、9 割程度は 完了している様で、最後に"swapobj loaded successfully" とメッセージが表示されそれ以上起動プロセスが進行し ない状態であった。この原因は詳細までは判明しなかった が iSCSI target のパフォーマンスに影響されていると予 想される。問題が起きた環境では書き込み速度が 40MB/s - 125MB/s とパフォーマンスが安定しなかった。ver8 で あっても mac mini(SSD を利用) 上で仮想マシンを立ち上 げそこで iSCSI target を動かした場合は書き込み速度は 120MB/s - 125MB/s と 1Gbps のネットワークをほぼ埋め 尽くしながら安定したパフォーマンスを発揮した。また、 上記の様なホストへのアクセス不能および再起動不能と いった状況は発生しなかった。同様に仮想マシンを ver10 にし、HP proliant(HDD を利用) 上で iSCSI target を動か した場合も書き込み速度は 1Gbps のネットワークを埋める 形で安定したパフォーマンスを示し、問題も発生しなかっ た。そのため、仮想マシンのバージョンは 8 ではなく 10 を採用した。

# **4.4 ESXi 上の仮想マシンに 4TB 以上のディスクを追加 する場合の注意点**

ESXi5.5 の仮想マシンは 62TB までハードディスクを割 り当てることが可能であるが、追加のハードディスクに は 4TB の制限がある。しかしこれは vSphere Client を利 用した場合の制約で、vSphere WEB Client を利用すれば 4TB を越える追加のディスクを作成することが可能であ る。今回は上記の方法で iSCSI 用に 32TB の追加ディスク を割り当てた。

# **4.5 thin / thick provisioning について**

一般的に thin は遅いがスペースを節約でき、thick は早 いがスペースを多く消費すると言われている。これは事前 に領域を確保するかしないかの違いで、OS から見ると同

じ 100GB でも thin の場合は問い合わせがあってから確保 してその領域を返すために速度は低下するがスペースの利 用効率は高い。thick はその逆である。実際にどの程度の 違いが出るか確認してみた。用意した環境は下記の通りで ある。

- server-A: 1CPU 1GB メモリ 300GB (thin)
- *•* server-A: 1CPU 4GB メモリ 16TB (thin)
- server-B: 1CPU 1GB メモリ 100GB (thick lazy)
- server-B: 1CPU 1GB  $\times \neq \cup$  100GB (thick eager)
- server-B: 1CPU 4GB  $\times$  <del>τ</del>  $\cup$  16TB (thin)

OS はすべて ubuntu 14.04.2 LTS server 版である。評価 したのは dd を利用した簡易なシーケンシャル write の性 能である。コマンドは下記を利用した。

# time dd if=/dev/zero of=/tmp/hdparm.tmp \ ibs=1M obs=1M count=1024

性能の結果は thin が必ずしも遅いわけでは無かった。こ れは VMWare が thin のパフォーマンス向上のために色々 と工夫を凝らしているためと思われる。結果を示すと以下 の通りである。

- 85MB/s A: 1CPU 1GB メモリ 300GB (thin)
- 300MB/s A: 1CPU 4GB メモリ 16TB (thin)
- 85MB/s B: 1CPU 1GB  $\times$  *₹* <sup>1</sup> 100GB (thick lazy)
- 150MB/s B: 1CPU 1GB メモリ 100GB (thick eager)
- 300MB/s B: 1CPU 4GB メモリ 16TB (thin)

結果的には thin で容量を大きく確保したものが一番早 かった。ちなみに利用した日立製の HDD は 130-140MB/s 程度の性能である。速度が向上しているのは RAID10 の ためと思われる。書き込み性能自体は仮想化しているから と言ってそれほど低下しているわけでは無く、場合に寄っ ては差が殆ど無い。参考までに 5K iMac に付属している 1TB SSD は 700MB/s の性能を示した (mac の dd では ibs, obs 等の値に M は使えない 1000000 と書く)。

thin provisioning を採用したときの挙動を観察すると、 論理的に設定した容量の 1-2%程度は事前に確保しておく ようである。つまり 16TB のボリュームを作成すると OS 自体の容量は 1GB 程度で何もしていなくても 140GB 以上 の容量が消費されてしまう。この事前に確保された領域は thin といえども高速に読み書き出来るようで、最高性能を 発揮した。また 1GB のファイルを何度も作成および消去 したが、消費される容量は変化しなかった。一方 300GB の thin では性能が低かった。とはいえ thick lazy とほぼ同 じである。ここでは事前に 8GB が消費されており、1GB のファイルを作成/消去するたびに消費される容量も 1GB ずつ増加した。これは thin の正常な動作で有り、OS から 見るとファイルを消去して容量の空きが増えるが thin の 領域は開放されない。設定した上限に近づくと最適化がか かる様である。

thin が何処まで使えるか疑問を持っており簡単な性能評

価を行ったが、予想に反して thin が高いパフォーマンスを 示した。書き込みや削除が多く発生する環境ではどの程度 のパフォーマンスを発揮できるか、またスペースの節約に 繋がるかまだまだ疑問は残るが、十分に利用できるシーン はありそうである。

capped volume を持つ DB を運用する場合は thick eager 辺りで最初に容量を確保し、ひたすらログが増え続けるよ うなサーバは thin で大きな容量を取るのが良いかも知れ ない。ある程度長期で運用しないと結論づけられ無いと考 える。

# **5. おわりに**

学内の一組織が管理する小規模な仮想化基盤の構築過程 について述べた。少額の予算を複数年度に渡って執行する 事を想定し、予算制約の下でも将来的な拡張が可能なシス テム構成を提案した。具体的には HP Proliant を仮想ホス ト用のマシンとし、ディスクとしてはデイジーチェイン可 能な HP D3600 を採用した。また検証の結果、仮想化ソ フトウェアとしては VMware vSphere 5.5、仮想マシンの バージョンとしては ver.10 が安定している事が分かった。

現状では本仮想化基盤は検証段階である。今後はハード ウェア的な拡張を行うと同時に、ログの収集や分析などを 行って行く計画である。この様な本番環境における各種パ フォーマンス計測を行い、より現実に即した具体的な評価 を行う予定である。

**謝辞** 本研究は JSPS 科研費 15K00115 の助成を受けた ものである。

#### **参考文献**

- [1] 柏崎礼生, 宮永勢次, 森原一郎: 大阪大学における仮想化 基盤の増強とクラウド戦略, インターネットと運用技術シ ンポジウム 2014 論文集, Vol. 2014, pp. 93-100 (2014).
- [2] 前田香織, 末松伸朗, 北村俊明: 広島市立大学における情 報ネットワークシステムのクラウド移行, インターネット と運用技術シンポジウム 2015 論文集, Vol. 2015-IOT-28, No.19, pp. 1–6 (2015).
- [3] 柏崎礼生: スモールスタートで始める大学の仮想化基盤の 構築と運用の実情, インターネットと運用技術シンポジウ ム 2012 論文集, Vol. 2012, pp. 94-101 (2012).
- [4] HPE ProLiant DL320e Gen8 構成図 (online), 入手先 *h*http://h50146.www5.hp.com/products/servers/proliant /system pdf/dl320egen8.pdf*i* (2015.12.10).

# **付 録**

# **A.1 vSphere (ESXi) インストール手順**

HP Proliant に vSphere (ESXi) 5.5 をインストールする 手順を示す。様々なインストール方法があるが、USB メモ リにインストール用の ISO イメージをファイルして (USB メモリ自体を起動ディスクにする必要は無い) コピーして

おき、インストーラーに従って ISO イメージを選択する方 法が最も簡易と思われる。

# **A.1.1 環境**

- *•* HP DL320e Gen8 HP 4LFF モデル (6755970-ARIM)
- **–** HP Dynamic Smart アレイ B120i コントローラー
- *•* vSphere standard 5.5

#### **A.1.2 RAID10 の設定**

BIOS起動時に[F9]を押して設定する。'Enable Dynamic HP Smart Array B120i RAID Support"を選択する。再起 動時に RAID コントローラの初期化プロセスで [F5] を押 すとセットアップが可能となる。GUI が立ち上がりマウス も利用して設定を進める。4TB \* 4 個の HDD を選択し、 RAID1+0 で論理ボリュームを作成する。特に必要が無け ればオプションはデフォルトのままで構わない。

# **A.1.3 HP Proliant のファームアップデート**

起動時に [F10] を押して"メンテナンスの実行" - "Intelligent Provisioning"と辿って自動的にネットワークの設 定を行う。その後に"ファームウェアの更新"を実行する。 DHCP 等で IP アドレスを振っても上記の通りネットワー クの設定を行っておかないと、ファームウェア更新時に ネットワーク接続エラーで hp.com にアクセス出来ないと いったエラーが発生してしまう。

#### **A.1.4 VMware ESXi 5.5 のインストール**

ESXi の起動ディスクを準備するためには dd だけでなく fdisk 等も利用した作業が必要であり、デバイスドライバも 別途インストールする必要がある。ESXi には HP サーバ 用のカスタムインストールイメージが用意されており、こ の ISO イメージを手元の USB メモリにファイルとしてコ ピーしインストールを行う。この ISO イメージを利用する 事で、デバイスドライバのインストールも自動で行われる。

BIOS 起動時に [F10] を押すとカスタム CD を利用した インストール画面が立ち上がる。これは GUI でマウスを利 用して操作する。基本的にデフォルトのままで進めれば良 い。インストールディスクを選択するページで ISO イメー ジを含んだ USB を差し込み、"Refresh"ボタンを押すと新 規に差し込んだ USB がフォルダ形式で追加される。その 中から ISO イメージを選択することでインストールを進め ることができる。今回使用した ISO イメージのファイル名 は下記の通りである。

VMware-ESXi-5.5.0-Update2-2068190-HP-5.77.3-Nov2014.iso

ISO を選択すると後は RAID コントローラのドライバ等 も含めてインストールされる。今回の構成では 20-30 分程 度かかった。

#### **A.1.5 vCenter のインストール**

複数台の ESXi ホストを束ねるために vCenter が存在 する。vCenter によって管理が一元化されるだけでなく、 ESXi をクラスタ化したり、ライブマイグレーションやレ プリケーション、障害時におけるリソース退避等々が可能 となる。vCenter は仮想マシンの一つとしてインストール した。

VMware-vCenter-Server-Appliance-5.5.0.20400-2442330\_OVF10.ova OVA 形式の上記ファイルを利用した。これは SUSE Linux をベースにした vCenter の仮想化ファイルで、 vSphere Client を利用してファイルを設置するだけです ぐに vCenter を起動することが可能である。ちなみに vcenter 5.5 は 100 ホスト/3000VM まで管理することがで きる。また vCenter にはブラウザで 5480 番ポートにアク セスする事でログインできる。user/pass = root/vmware が初期設定である。また vSphere WEB Client は証明書の 関係で最初接続しようとするとエラーが出る。5480 番でロ グインした時に admin の項目でパスワードを変更すると 共に"certificate regeneration enabled"を YES にする。こ れで vSphere WEB Clinet が利用できる。

#### **A.1.6 個別の仮想マシンのインストール**

vSphere Client のあるマシン上に ISO イメージがあれば 簡単にインストール可能である。下記 2 点を抑えておくと スムーズにインストール可能である。ただし、仮想マシン のバージョン 10 をインストールするときは vSphere WEB Client を利用する必要があり別途注意が必要である。下記 の方法は vSphere (ESXi) 5.0、仮想マシンのバージョン 8 以下の環境で有効である。

- *•* オプションで起動時に強制的に BISO 画面になるよう に設定する
- **–** これは電源投入後に時間を稼ぎその間に ISO をドラ イブとして割り当てるためである
- *•* ISO が正しくドライブとして認識されたかを確認する
- **–** たまに接続中となり認識できない事があるので vSphere client を起動し直す

#### **A.1.6.1 仮想マシン ver10 のインストール手順**

vSphere WEB Client と vSphere Client には機能面で違 いがある。vSphere WEB Client の方が高機能であり、設 定出来る項目も多い。ESXi 5.5 をインストールした場合に 仮想マシン ver10 を作成するには WEB Client の利用が必 須となる。また ver8 よりも上のバージョンの設定を行う 場合は WEB Client を利用する方が良い。注意すべきはテ ンプレート化する場合で、ver10 の仮想マシンを vSphere Clinet でテンプレート化しようとすると処理中の状態が続 き完了しない (通常は数分)。

仮想マシンのインストール時はコンソールを利用する必 要があるが、こちらは vSphere Client の機能を利用したい

(WEB Client では追加のライセンスが必要)。しかし ver10 の仮想マシンを作成するとインストール用の ISO を利用す る事が出来ない。この問題を解消するために、下記の手順 に従うと良い。

- ( 1 ) WEB Clientver10 の仮想マシンを作成する
- ( 2 ) インストール用 ISO イメージを仮想ホストにアップ ロードする
- ( 3 ) WEB Client を利用して強制的に BIOS が起動するよ うに設定する
- ( 4 ) 仮想マシンの電源を入れる
- ( 5 ) WEB Client を利用して ISO を CD/DVD ドライブと して設定する
- ( 6 ) vSphere Client を利用してコンソールから BIOS に入 り、再起動する
- ( 7 ) vSphere Client を利用してコンソール上でインストー ルを進める

# **A.2 ubuntu での iSCSI target 構築手順**

# **A.2.1 検証環境**

- *•* ESXi 5.5
- *•* ubuntu 14.04.02 LTS server
- *•* targetcli 2.1-1
- *•* ローカルセグメント (1Gbps) のみを利用

#### **A.2.2 ubuntu のインストールと追加 HDD の割り当て**

ESXi 上に ubuntu をインストールする。スペックは下 記の通り。

- *•* HDD1 : 20GB (thin プロビジョニング) OS(ubuntu)
- *•* HDD2 : 1TB (thin プロビジョニング) iSCSI target
- *•* MEM : 8GB

4TB 以上の HDD を追加する場合は注意が必要。基本的 に web client から編集して、メモリ量の変更、HDD の追 加を行うと良い。

#### **A.2.3 targetcli のインストール**

> sudo apt-get -y install targetcli

apt でインストールするのが良い。依存関係の範囲が広 く 1GB 程度容量を消費する。ソースからインストールし ようとするとこの依存関係の問題で非常に苦労する。公式 サイトでも apt 等の利用を推奨している。

#### **A.2.4 targetcli を使って iSCSI target を設定する**

ディスクが正しく割り当たっているか確認する。ディス クを割り当てただけなので、最初はフォーマットもされて

いないし、マウントもされていない (下記状態が正しい)。 > sudo fdisk -1 /dev/sdb<br>Disk /dev/sdb: 1099.5 GB, 1099511627776 bytes<br>ヘッド 255, セクタ 63, シリンダ 133674, 合計 2147483648 セクタ<br>Lnits = セクタ数 of 1 \* 512 = 512 バイト<br>セクタサイズ(論ル / 推奨): 512 バイト / 512 バイト<br>I/O サイズ(論小 / 推奨): 512 バイト / 512 ディスク識別子: 0x00000000

ディスク /dev/sdb は正常なパーティションテーブルを含んでいません

targetcli は sudo で実行する。CLI という名前が付いて いるようにコマンドを使って操作する。また targetcli はコ ンテキストが重要で、どのディレクトリにいるかでコマン ドの意味合いが変わってくる事を意識する必要がある。

# **A.2.4.1 HDD の割り当て**

target に設定する領域を指定する。今回はディスクをそ のまま選ぶので iblock に移動する。file を利用する場合は fileio、SCSI デバイスを利用する場合は pscsi に移動する。 name は適当に決めれば良い。全体の状況を知りたい場合

#### はルートに移動して ls すれば良い。

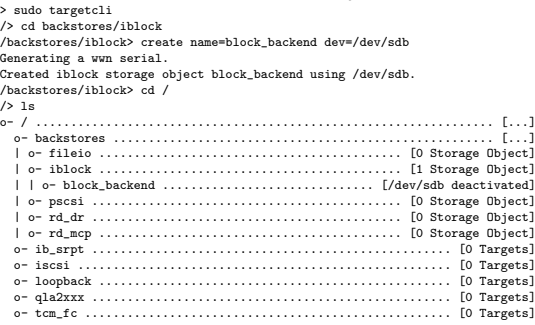

# **A.2.4.2 iSCSI の作成**

/> cd iscsi

/iscsi> create Created target iqn.2003-01.org.linux-iscsi.ubuntu.x8664:sn.820c2baa3d89. Selected TPG Tag 1. Successfully created TPG 1.

# **A.2.4.3 LUN、IP アドレス、イニシエータ、CHAP 認 証の設定**

上記で設定した iSCSI target に対して設定を加えてい く。まずは tpg1 ディレクトリに移動する。LUN の設定で 最初に割り当てた領域とターゲットを関連づけ、続いて IP

アドレスを設定する。 /iscsi/iqn.20...baa3d89/tpgt1> luns/ create /backstores/iblock/block\_backend<br>Selected LUN 0.<br>Successfully created LUN 0. /iscsi/iqn.20...baa3d89/tpgt1> portals/ create 192.168.100.123 Using default IP port 3260 Successfully created network portal 192.168.100.123:3260.

次にこの iSCSI ターゲットにアクセスしてくるイニシ エータを設定する。ESXi の場合、仮想ホスト→構成→ス トレージアダプタ→ iSCSI software adapter と辿り iSCSI の項目にイニシエータの値が書かれている。下記の様な番 号だが実際はもっと長い。またローカルセグメントだけで しか利用しないので接続確認のため一旦 CHAP 認証を無

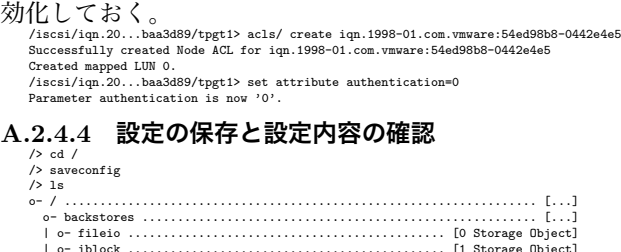

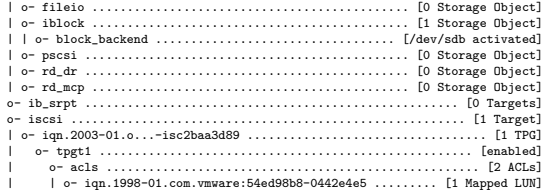

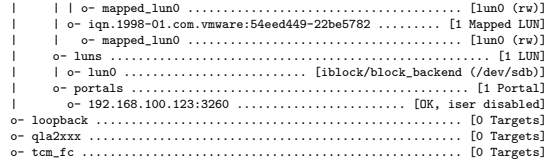

iSCSI target の設定はこれで完了である。今回使用し た環境では追加で設定する項目はなかった。必要であれ ば/etc/init.d/target status 等を参考に起動時の制御等を 行う。

# **A.2.5 ESXi から iSCSI サーバを利用する**

# **A.2.5.1 VMKernel ネットワークの設定**

vSphere client で仮想ホストの"構成" - "ネットワー ク" - "ネットワークの追加"と辿り、VMKernel を選択し vSwitch0 上に作成する。また vMotion のチェックも入れ ておく。vMotion を行いたいホストは全てこの vSwitch0 上 (同じセグメント上) に存在するとする。他のホストで も同様の設定を行う。これはあくまでテスト環境での設定 で、本番環境では vMotion を行うネットワークは分離して おくべきである。

# **A.2.5.2 iSCSI の認識**

仮想ホストで"構成" - "ストレージアダプタ" - "追加"を 選択し、ソフトウェア iSCSI アダプタを追加する。追加し たアダプタの"プロパティ" - "ネットワーク構成" - "追加" と辿り、先に設定した VMKernel のネットワークを選択す る。"動的抽出"のタブを選択し、iSCSI target の IP アド レスを入力する。他のホストでも同様の手順で iSCSI を認 識させる。

# **A.2.5.3 iSCSI データストアの作成**

仮想ホストで"構成" - "ストレージ" - "ストレージの追 加"を選択し、iSCSI を選んでデータストアを作成する。 1TB (thin プロビジョニング) を作成した。他の仮想ホス トでもこのデータストアが自動的に認識される。このデー タストアを利用して、仮想マシンを作成することが可能で ある。

# **A.2.6 書き込みパフォーマンス**

今回の検証は Mac mini (256GB SSD\*2 個) 上に ESXi をインストールし、20GB および 1TB の仮想ディスクを 割り当てて環境構築を行った。ローカルネットワークは全 て 1G の有線で接続されている。他のマシン (HP Proliant DL320e) 上に仮想マシンを作成し、ディスクは今回作成し た iSCSI を利用した。この仮想マシン上で dd を用いて書 き込みを行ったところ 125MB/s 程度の性能が出た。つま り 1Gbps のネットワーク性能の限界まで利用し書き込み が成功している事が分かる。ちなみに iSCSI サーバに該当 する仮想マシンのメモリを 4GB に設定し直すと 90MB/s の書き込み性能であった。